Having prepared the Android test devices, as described on the previous page, the Hello application can now be executed to see how it performs. Follow these easy steps to run the app on App inventor's virtual phone Emulator:

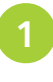

**1** On the Blocks Editor menu bar, click on the "Connect to Device" button – to open a list of connection options

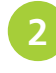

Choose the Emulator option to begin connecting App Inventor to the virtual phone emulator

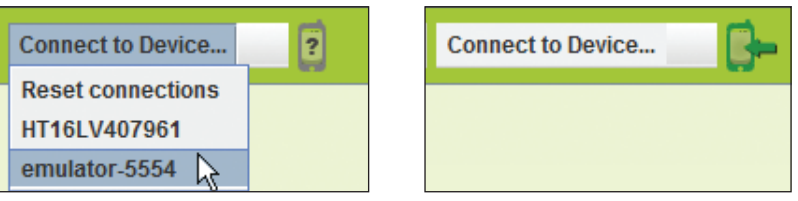

During the connection process the icon to the right of the "Connect to Device" button first changes to flashing yellow, but becomes solid green when the Emulator is connected. The application then gets loaded onto the screen and is ready to run.

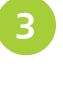

Click the Button component on the Emulator screen to simulate a user's tap action – see the app implement the behavior defined in the Blocks Editor to apply Label text

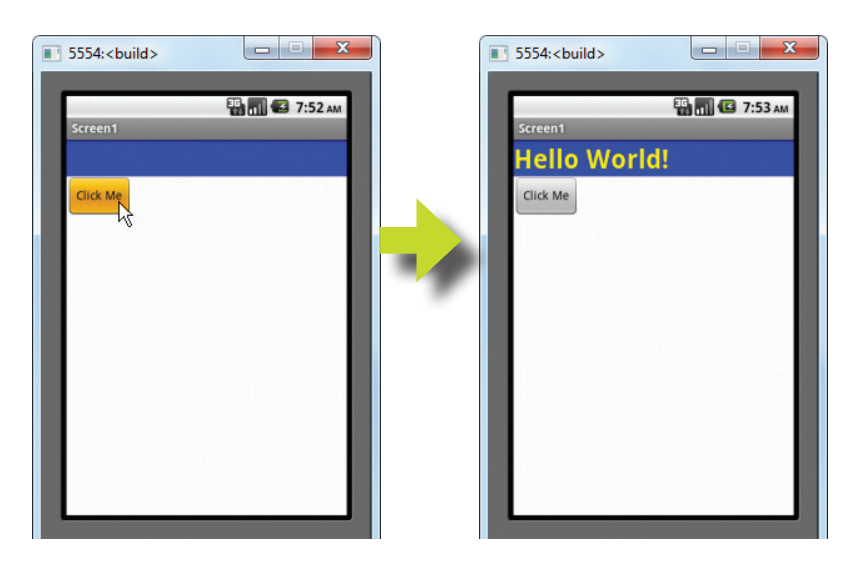

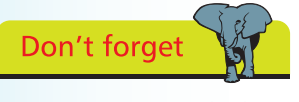

Testing an app with the Emulator or a phone is the third stage in creating an Android app – after the Designer and Blocks Editor stages.

## **…cont'd**

A physical Android phone device can also be used to execute an app behavior to see how it performs. Follow these easy steps to run the Hello app on a physical Android phone:

> On the Blocks Editor menu bar, click on the "Connect to Device" button  $-$  to open a list of connection options

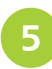

l**<sup>5</sup>** Choose the numbered device option to begin connecting App Inventor to the physical Android phone

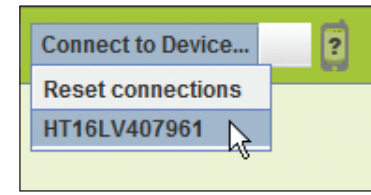

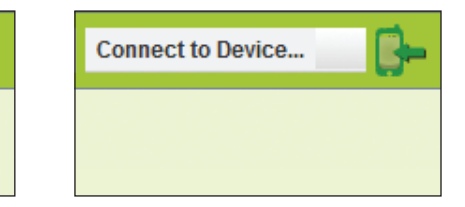

During the connection process the icon to the right of the "Connect to Device" button first changes to flashing yellow, but becomes solid green when the Android phone is connected. The application then gets loaded onto the screen and is ready to run.

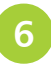

Tap the Button component on the Android phone screen – see the app implement the behavior defined in the Blocks Editor to apply the Label text greeting message

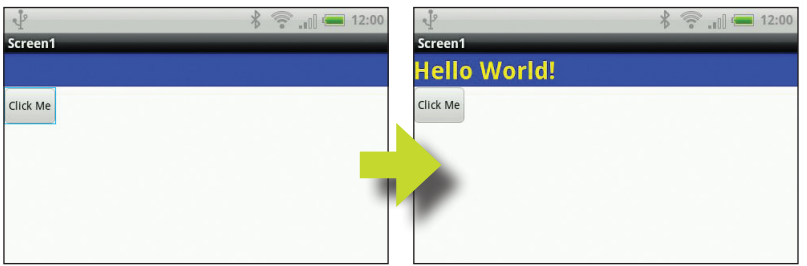

Congratulations, the functionality of your first app has been successfully tested on both the App Inventor virtual phone Emulator and on a connected physical Android phone. Just like any other app, the completed Hello app may now be permanently installed on the Android phone – as described on the next page.

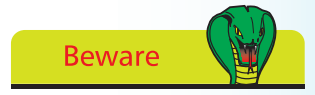

Only one device can be connected to App Inventor at any one time.

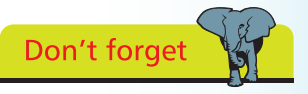

An app running on a phone connected to the App Inventor development environment for testing will vanish when the phone gets disconnected.